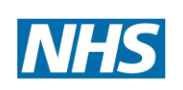

# **North of England Commercial Procurement Collaborative**

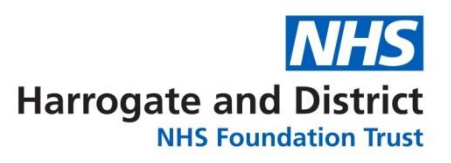

# **Dear Supplier,**

### **Tendering for Goods and/or Services with Harrogate and District NHS Foundation Trust**

The Trust is now using the NOECPC electronic tendering portal and Contracts Finder to advertise contract opportunities. The two links below will take you to the relevant portals:

<https://in-tendhost.co.uk/noecpc/aspx/Home> **AND / OR** www.gov.uk/contracts-finder

## **From the NOE-CPC electronic tendering web site you will be able to;**

- View a list of tenders/contracts/quotations (not just for Harrogate but many other Trusts too).
- View information on contracts that have already been awarded.
- Express interest in a particular tender or quotation.
- Receive tender and/or quotation documentation.
- Safely return your tender or quotation documents.
- Send and receive correspondence.

### **How do I get started?**

- To browse the list of tenders and quotations select the **Tenders** option. If you are interested in any of those listed, click the **View Details** button for further information and to express your interest.
- To gain full access to this web site you must register your company /
- organisation using the **Register** option.
- When your registration has been accepted, you will receive an email
- containing your Login Information.
- Once you have received your Login Information, or if you are already a
- registered user, select the **Login** option.
- *For more information on using the web site select the Help option*

### **From the Contract Finder web site you will be able to;**

- Search for tenders for Public Sector contracts
- Find information on getting business support (on the phone and online)
- Avoid and report anti-competitive activity